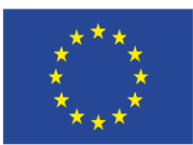

FONDUL EUROPEAN PENTRU DEZVOLTARE REGIONALĂ

INVESTIM ÎN VIITORUL TĂU!

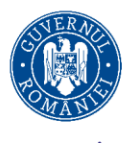

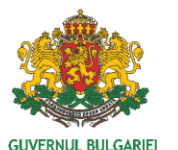

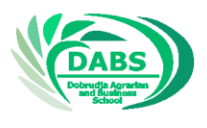

Proiect "Soluții integrate pentru ocuparea forței de muncă în domeniul artelor culinare și al restaurantelor pentru o regiune transfrontalieră bulgaro-română calificată și incluzivă" este co-finantat de Uniunea Europeană prin intermediul Fondului European de Dezvoltare Regională în cadrul Programului Interreg V-A România-Bulgaria. Codul proiectului: 16.4.2.104; e-MS code: ROBG-192 Bugetul proiectului: 378 122.50 EUR, suma contributiei UE: 321 404.11 EUR ERDF

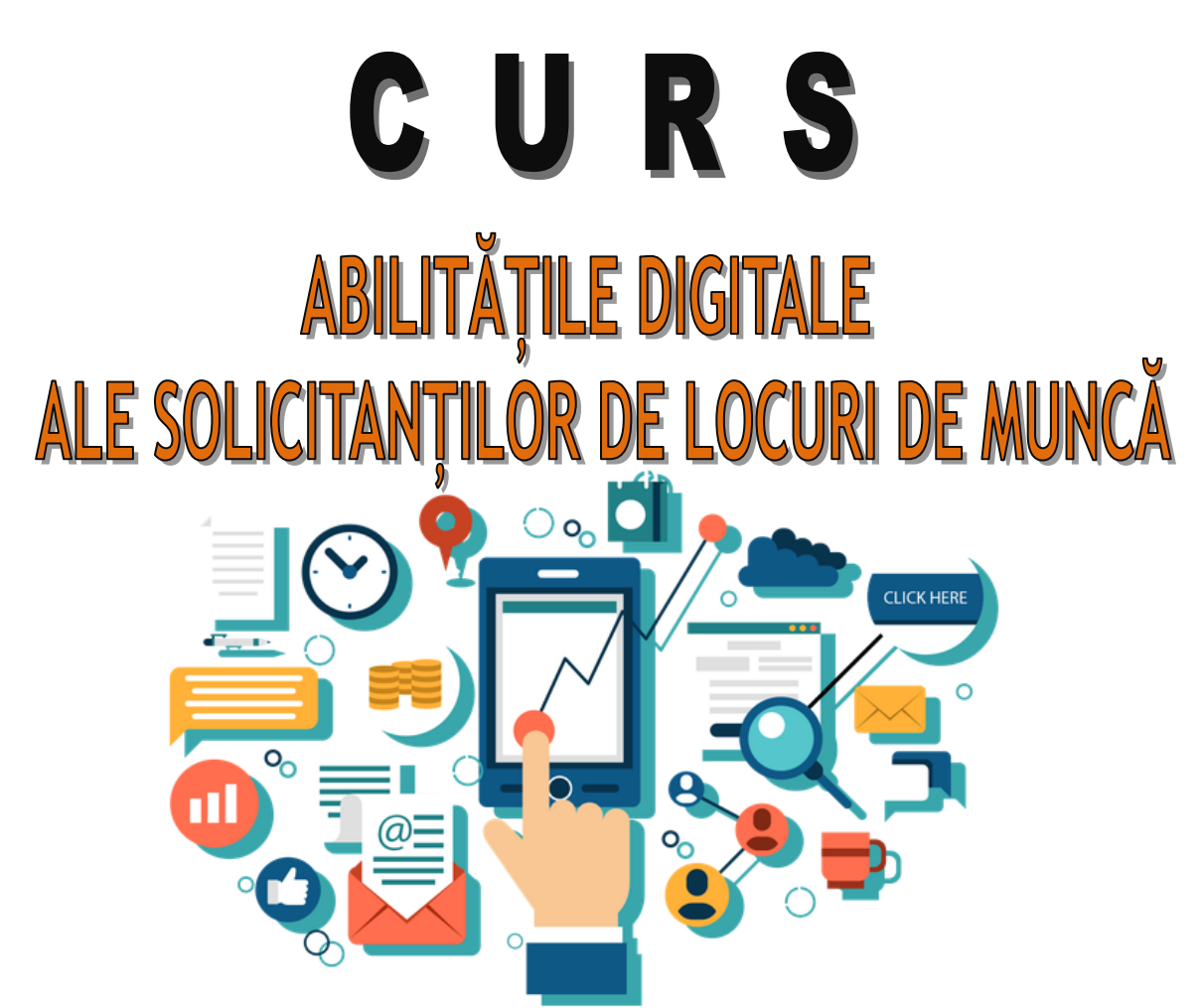

Cursul a fost dezvoltat în cadrul Activității 4, în cadrul proiectului "Soluții integrate pentru ocuparea forței de muncă în domeniul artelor culinare și al restaurantelor pentru o regiune transfrontalieră bulgară-română calificată și incluzivă", co-finanțat de Uniunea Europeană prin Fondul European de Dezvoltare Regională în cadrul Programului Interreg V-A România - Bulgaria. Proiectul este implementat de Asociația "Școala Dobrogeană de Agricultură şi Afaceri" / DABS /, Dobrich, Bulgaria, în parteneriat cu Asociația "Alege tu profesia!" - Centru de formare profesională, Constanța, România.

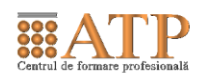

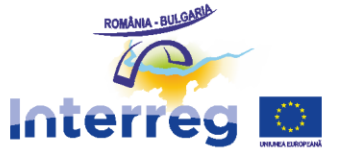

www.interregrobg.eu

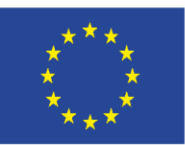

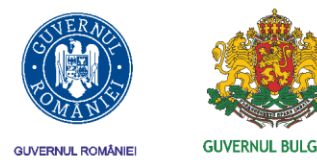

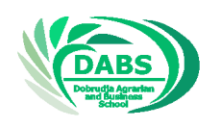

### **1. Obiectivul cursului**

Cursul de instruire "Abilități digitale ale solicitanților de locuri de muncă" își propune să formeze cunoștințe, abilități și atitudini pentru realizarea și dezvoltarea personală de-a lungul vieții; construirea unei poziții civile active și participarea la viața socială și creșterea gradului de angajare. Încurajarea procesului de învățare pe tot parcursul vieții prin transferul competențelor digitale dobândite în realizarea pieței muncii. Conștientizarea rolului și a oportunităților tehnologiei informației și în special a competențelor digitale în viața personală, publică, profesională și în domeniul educației și formării.

### **Obiective secundare:**

Dobândirea de abilități de gestionare a informațiilor în diferite moduri

- Dobândirea de abilități pentru crearea diferitelor tipuri de fișiere, gestionarea formulelor, contopirea fișierelor etc.
- Dobândirea de abilități de comunicare online și implementarea acestora pe piața muncii

## **2. Grupul țintă**

Tinerii cu vârste cuprinse între 16 și 28 de ani, solicitanți de locuri de muncă și cei deja angajați în domeniul restaurantului și artelor culinare din regiunea transfrontalieră bulgaro-română.

## **3. Curriculumul cursului:**

Pregătirea se va desfășura în cadrul a 8 ore de curs.

## **4. Conținut**

Subiectele din programa școlară a cursului "Abilități digitale ale solicitanților de locuri de muncă" sunt structurate în 3 module - Căutarea și utilizarea informatiilor fiabile pe Internet, crearea și editarea fișierelor cu conținut digital folosind Word și Excel și abilități de comunicare pe Internet prin Skype, e-mail, rețele sociale și altele

Programa este concepută în principal pentru solicitanții activi de muncă și cei cu un grad ridicat de motivație personală de a reveni pe piața muncii. Instruirea va fi realizată după o selecție specială de evenimente organizate care vizează formarea și pregătirea mobilității forței de muncă în regiunea transfrontalieră, în cadrul Activității 7, în cadrul proiectului "Soluții integrate pentru ocuparea forței de muncă în sectorul artelor culinare și al restaurantelor pentru regiunea transfrontalieră calificată și incluzivă Bulgară - Română ".

## **5. Rezultate așteptate**

Programa de formare permite cursanților să:

- utilizeze diferite modalități de căutare a informațiilor;

- evalueze validitatea și fiabilitatea informațiilor utilizând un set de criterii;

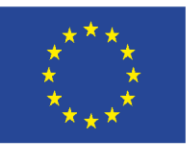

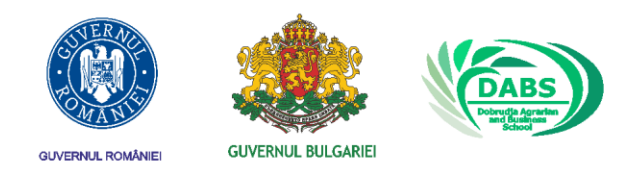

- să creeze și să gestioneze diferite tipuri de fișiere digitale / text și foi de calcul /

- utilizeze o gamă largă de instrumente de comunicare online, inclusiv funcții avansate, cum ar fi conferință video, schimb de date etc.

### **6. Programa școlară**

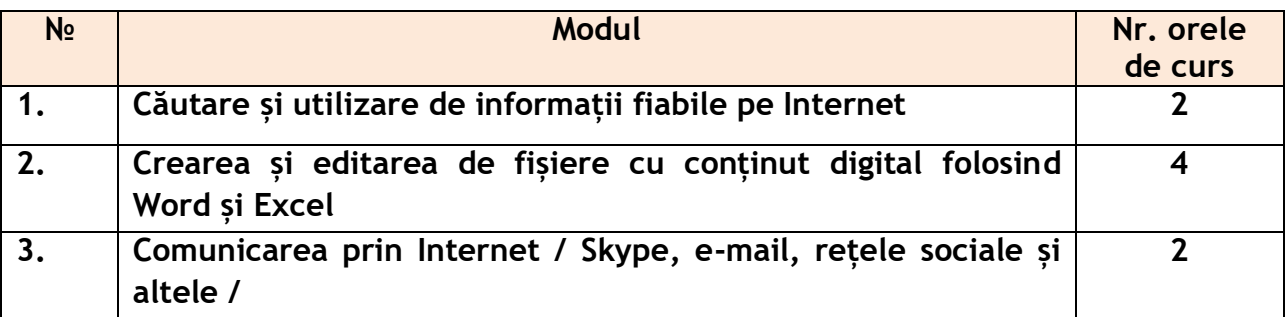

### **7. Programa școlară**

### **Modulul 1: Căutare și utilizare de informații fiabile pe Internet**

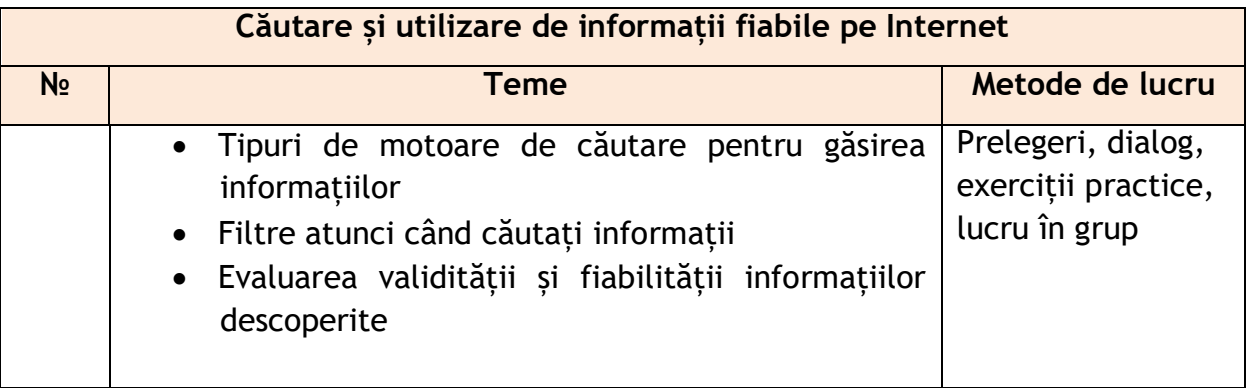

### **Modul 2: Crearea și editarea de fișiere cu conținut digital folosind Word și Excel**

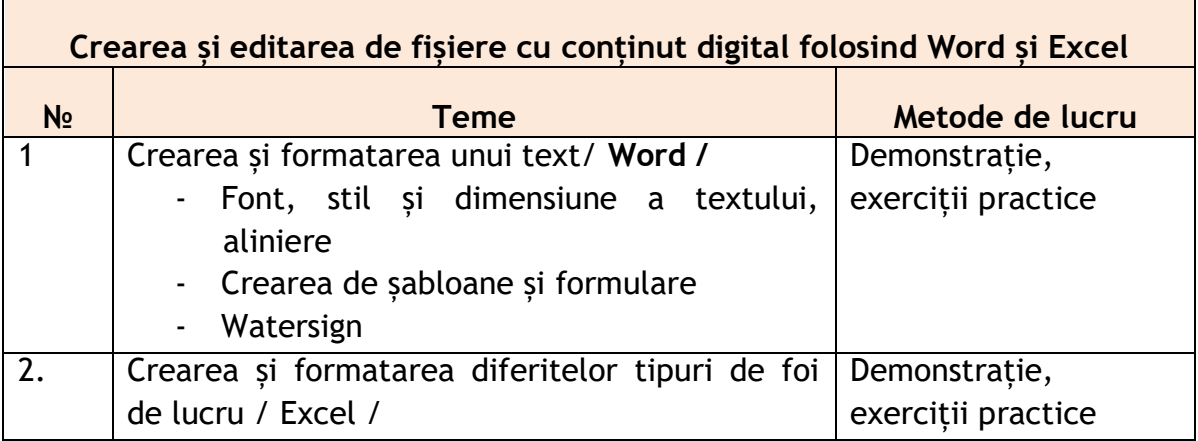

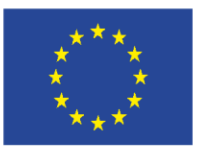

INVESTIM ÎN VIITORUL TĂU!

FONDUL EUROPEAN PENTRU DEZVOLTARE REGIONALĂ

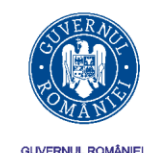

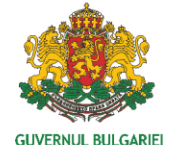

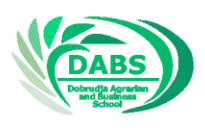

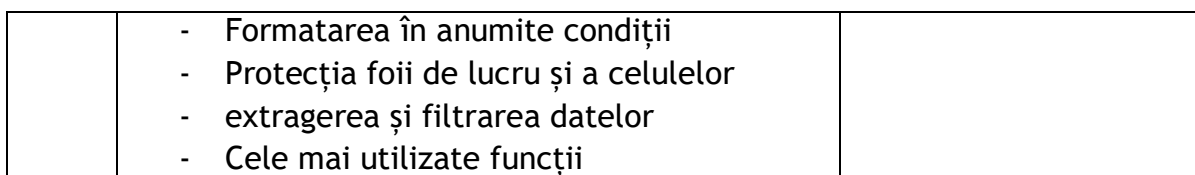

## **Modulul 3. Comunicarea prin Internet / Skype, e-mail, rețele sociale și altele /**

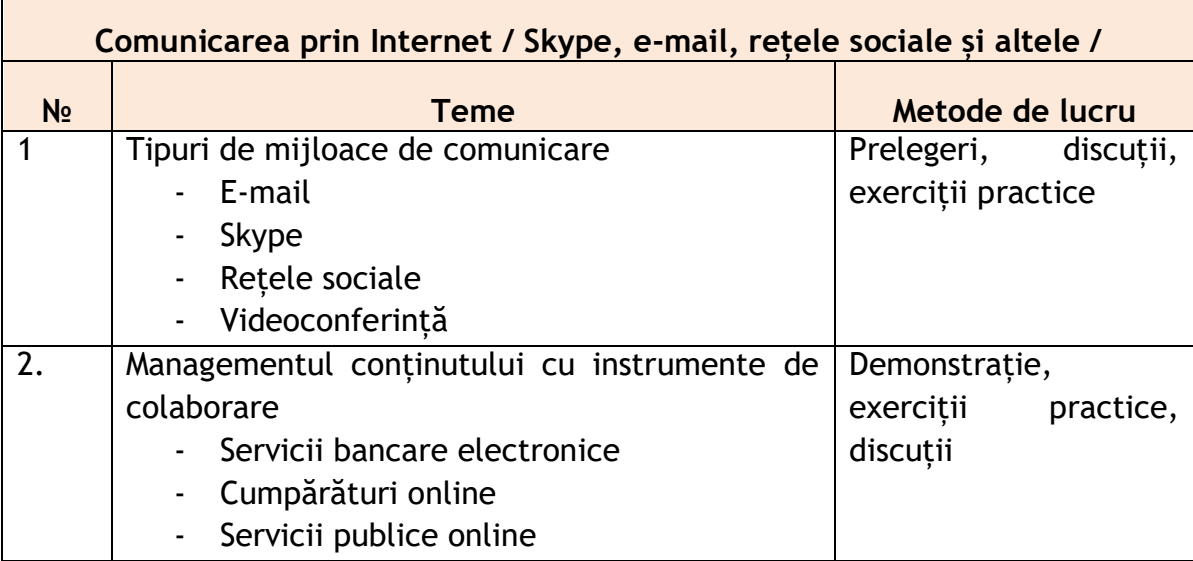

## **8. MATERIALE DIDACTICE**

### **TEST**

- **1. Bara de titlu a ferestrei conține:**
	- titlul textului introdus de utilizator
	- meniu cu comenzi
	- numele fișierului curent și numele programului
	- butoanele instrumentelor
	- **2. Meniul barei de instrumente constă din:**
	- liste de comenzi text
	- pictograme ale comenzilor cele mai utilizate
	- glisiere orizontale și verticale

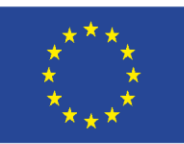

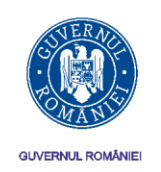

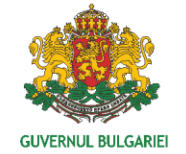

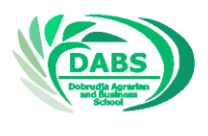

- numele fișierului și numele programului
- **3. Meniul barului este situat:**
- în partea de sus sub bara de titlu a ferestrei
- în partea stângă a ferestrei
- în partea dreaptă a ferestrei
- în partea de jos sub bara de stare
- **4. Glisoarele verticale și orizontale sunt utilizate pentru:**
- Selectați comenzile din meniu
- Redimensionați pagina
- Afișați elemente ale pagini care nu sunt vizibile
- Ascundeți și afișați grupuri de butoane din bara de instrumente
- **5. Bara de stare arată:**
- Cele mai utilizate comenzi
- Elemente ale pagini care nu sunt vizibile
- Numele fișierului și numele programului
- Numărul paginii curente și numărul total de pagini din document
- **6. Salvarea unui fișier text se face selectând**
- Din meniul File, comanda Save As
- Din meniul View, comanda Toolbar
- Din meniul View, comanda Ruler
- Din meniul File, comanda New
- 7. Când apare mesajul "Do you want to save the changes to Document1?" Ce se **va întâmpla la alegerea răspunsului "No"?**
- Se va deschide o fereastră în care trebuie introdus un alt nume de fișier
- Fișierul se va închide fără a fi salvat

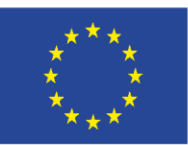

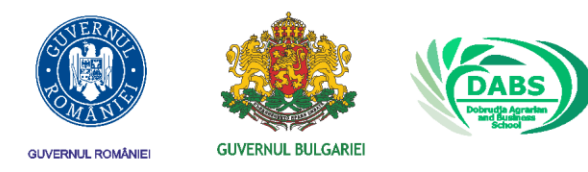

- Utilizatorul va fi întors pe ecranul de lucru al programului, la un fișier numit Document1
- Nimic nu se va schimba
- **8. Ce extensie are un fișier creat cu Microsoft Word**
- dok
- doc
- document
- Aleator
- **9. Ce extensie are un fișier creat cu Microsoft Word**
- dok
- doc
- document
- Aleator
- **10. Includerea literelor mari pentru introducerea unei litere majuscule pe tastatură este următoarea:**
	- apăsați tasta Ctrl o dată
	- apăsați o dată tasta Caps Lock
	- apăsați o dată tasta Tab
	- apăsați o dată tasta Shift

### **11. Includerea literelor mari pentru introducerea unei litere majuscule pe tastatură este următoarea:**

- apăsați tasta Ctrl o dată
- apăsați o dată tasta Caps Lock
- apăsați o dată tasta Tab
- apăsați o dată tasta Shift
- **12. O succesiune de caractere închise între spații este:**

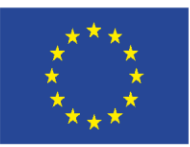

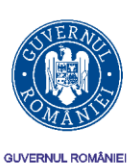

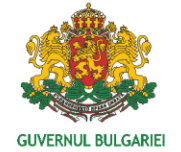

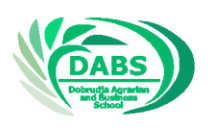

- capitol
- paragraf
- rând
- cuvânt

## **13. Apăsarea tastei Enter se utilizează pentru**

- ștergeți caracterul înainte de punctul de inserare
- schimbați modurile de introducere și înlocuire
- sfârșitul alineatului
- sfârșitul rândului

## **14. Când apăsați tasta Delete:**

- caracterul după cursorul intermitent este șters
- caracterul înainte de cursorul intermitent este șters
- schimbați modurile de introducere și înlocuire
- schimbați modurile minuscule și majuscule

## **15. Când apăsați tasta Backspace**

- caracterul după cursorul intermitent este șters
- caracterul înainte de cursorul intermitent este șters
- schimbați modurile de introducere și înlocuire
- schimbați modurile minuscule și majuscule

## **16. Introducerea unui caracter suplimentar care nu este afișat pe tastatură în Microsoft Word se face prin**

- meniu Edit cu comanda Undo
- meniu Edit cu comanda Redo
- meniu Insert cu comanda Symbol
- meniu File cu comanda New

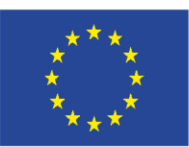

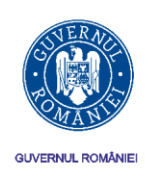

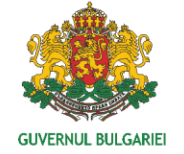

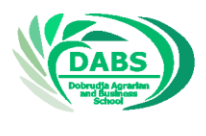

### **17. Anularea ultimei acțiuni se poate face prin**

- meniu Edit cu comanda Undo
- meniu Edit cu comanda Redo
- meniu Insert cu comanda Symbol
- meniu File cu comanda New
- **18. Inserarea unei tabele într-un document text se face prin:**
	- meniu Insert cu comanda Table
	- meniu Insert cu comanda Symbol
	- meniu Table cu comanda Insert Table
	- meniu File cu comanda Open
- **19. Ce acțiune presupune copierea textului?**
	- $\bullet$  Edit -> Copy
	- Edit -> Find
	- $\bullet$  Fdit -> Cut
	- Delete

### **20. Înainte de a primi o comandă pentru a copia un text, aceasta trebuie să fie:**

- marcat
- formatat
- editat
- colorat
- **21. Ce acțiune presupune mutarea textului?**
	- Edit -> Find
	- $\bullet$  Edit -> Cut
	- $\bullet$  Edit -> Copy
	- Delete

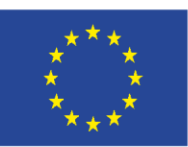

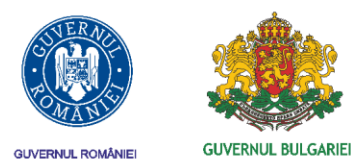

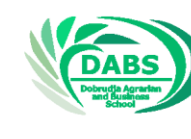

### **22. Un paragraf dintr-un redactor de texte este:**

- o succesiune de propoziții care se termină cu un semn final special
- o parte a documentului cu același tip de structură și aspect
- o parte a textului separată semantic, situată între două linii noi
- o succesiune de propoziții dispuse pe o singură pagină

**Tabele de calcul / exercițiu /**

## **Ex. 1.** Este adevărat că:

• Procesorul de tabele este procesorul central al unui sistem de calcul, conceput în principal pentru a lucra cu tabele;

- Rândul și coloana se intersectează într-o celulă;
- Textul din foaia de lucru nu poate fi formatat;
- AB este o adresă de celulă;
- Tasta Enter mută celula activă în jos una;
- Înainte de a confirma conținutul introdus într-o celulă, acesta nu poate fi șters;
- Când copiem o formulă care conține o adresă relativă, aceasta este recalculată;
- Un set de mai multe cărți de lucru formează o fișă de lucru;
- O dată nu a putut fi înregistrată într-o celulă de ET;
- O caracteristică a unei linii în ET este tipul conținutului acesteia.

**Ex. 2.** Este dat fișierul [Stoki.xls](http://www.it.souprovadia.info/files/Stoki.xls). Descărcați-l și efectuați următoarele modificări:

a) Redenumiti foaia de lucru din "Produse" în "Articole";

- b) Schimbați numerele, prețurile unitare ale mărfii și rata de reducere;
- c) Continuați tabelul cu alte mărfuri, numerele și prețurile lor;
- d) Schimbați adresa absolută în E4 cu o variabilă și copiați formula în E5;
- e) Schimbați adresele relative din D4 cu unele absolute și copiați formula în D5;
- f) Salvați fișierul în MyDocuments cu numele Stoki1.xls

### **Redactarea textelor și foile de lucru**

### **1. Pentru a formata un singur caracter, trebuie să fie...**

- A / la stânga poziției curente;
- B / în dreapta poziției curente;

### C / marcat;

D / indicat de indicatorul mouse-ului.

## **2. Ce acțiune nu poate fi efectuată din caseta de dialog Paragraf din meniul Format?**

- A / Schimbarea indentării primei linii a alineatului curent;
- B / Subliniati textul alineatului curent;

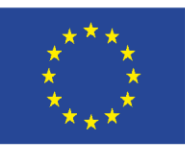

FONDUL EUROPEAN PENTRU DEZVOLTARE REGIONALĂ

INVESTIM ÎN VIITORUL TĂU!

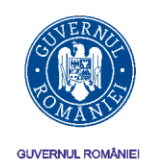

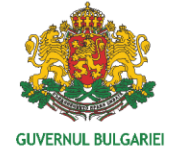

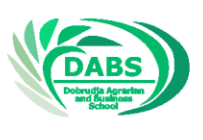

- 
- C / Modificarea distanței dintre rânduri într-un paragraf;
- D / Măriți distanța dintre paragraful curent și următorul.

# **3. Pentru a scrie X<sup>2</sup> se utilizează efectul:**

- A / Shadow;
- B / Outline;
- B / Superscript;
- D / Subscript.

# **4. Numerotarea paginilor dintr-un document se face din meniu...**

- A / File;
- B / Edit;
- B / Insert;
- D / Format.
- **5. Limitele câmpului text sunt în:**
- A / unități metrice (centimetri sau inci);
- B / numărul de caractere;
- C / părți din lățimea foii de imprimare;
- D / nu există unități de măsură definite.

## **6. Adresa unei celule dintr-o foaie de lucru, care se află pe rândul 3 și coloana 3, este:**

- A / 3C;
- B / C3;
- B / 3: C;
- G / S: 3.

# **7. Care afirmație nu este adevărată?**

- A / Ascending înseamnă sortare în ordine crescătoare;
- B / Diagramelor pot primi un nume;
- C / Titlul unei foi de lucru poate fi plasat într-o cutie cu fundal gri;

D / În foaia de lucru nu se pot scrie numere cu mai mult de patru cifre după punctul zecimal.

# **8. Operatorul de clasificare utilizat într-o intrare de formulă în Excel este:**

- A /%
- $B / ^{A}$
- $C / f$
- D / niciuna dintre cele de mai sus

# **9. Formula = SUM (B2; D4) calculează expresia:**

- A / B2 + B3 + B4 + C2 + C3 + C4 + D2 + D3 + D4
- $B / B2 + D4$
- $C / B2 + C3 + D4$
- D / B2 + B3 + B4 + D2 + D3 + D4**10**

# **10. Ce calculează funcția AVERAGE în Excel?**

A / Suma;

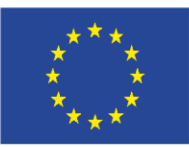

FONDUL EUROPEAN PENTRU DEZVOLTARE REGIONALĂ

INVESTIM ÎN VIITORUL TĂU!

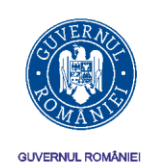

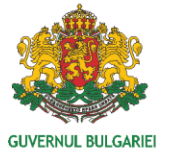

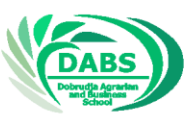

B / Produs;

C / valoarea medie aritmetică;

D / Rotunjit la sute.

**11. Este adevărat că:**

• Dacă ștergem un cuvânt în Word și apoi selectăm imediat Editare -> Undo, acesta va reapărea în document - ………………

- Formulele din Excel nu pot fi copiate …………………
- Cu tasta Delete, numai conținutul unei celule poate fi șters …………………

**12. Completați cele lipsă:**Introducerea unei tabele se face selectând din meniu......... Insert Table Apoi, în fereastra care apare, setați

……………………………………………………………………………………………………………… și confirmați cu OK.

Conținutul unei celule din tabelă este șters prin selectarea celulei și

…………………………………………………………………

## **Întrebări:**

1. Conectați analogiile date pentru principiile comunicării:

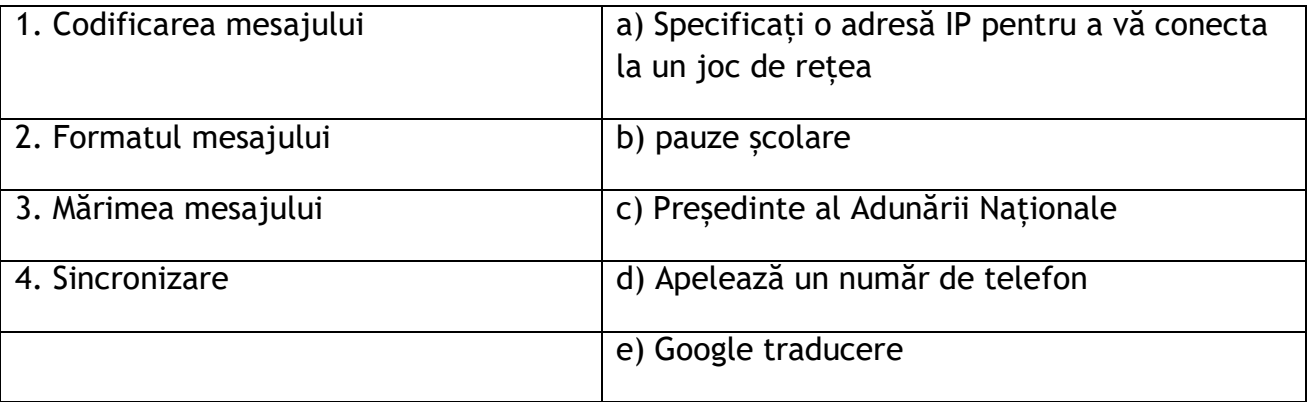

2. Răspundeți la întrebările studiului de caz: Spitalul vrea să conecteze cele 40 de calculatoare ale fiecărui medic într-o rețea. Vor fi mici schimburi de trafic și fiecare medic trebuie să decidă singur ce fișiere să partajeze.

a) Ce întrebări suplimentare le-ați pune?

b) Ce rețea în conformitate cu arhitectura și metoda de administrare ați recomanda?

c) Ce valori / restricții veți seta pentru fiecare dintre cele 4 principii ale comunicării?

d) Ce tip de mesaje asteptati să aibă cel mai mult în functie de numărul de destinatari?

## **EXERCIȚIU:**

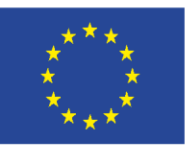

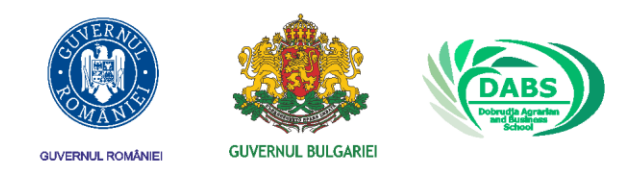

## **Înregistrați-vă un spațiu cloud gratuit pe Google Drive. Vedeți ce oportunități oferă platforma.**

Dacă nu aveți un cont Google, creați unul

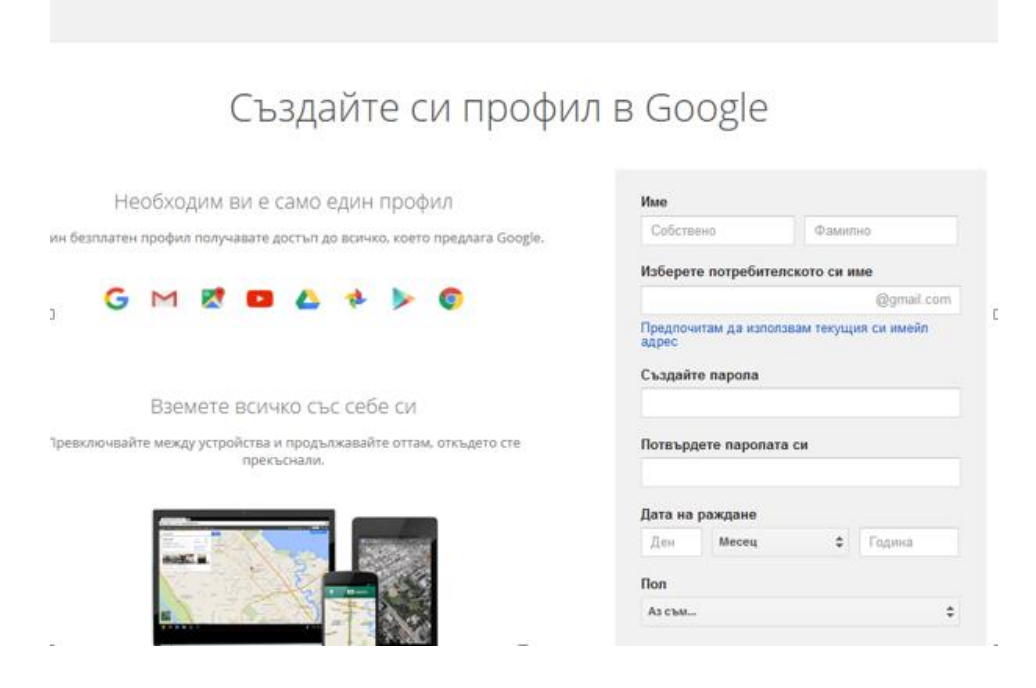

După conectarea la contul Google, puteți accesa serviciile:

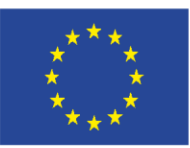

INVESTIM ÎN VIITORUL TĂU!

FONDUL EUROPEAN PENTRU DEZVOLTARE REGIONALĂ

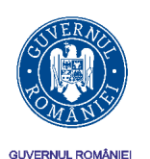

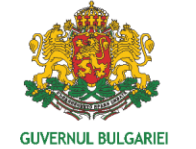

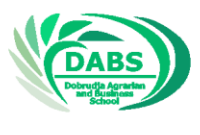

Диск Q Търсене в Диск СЪЗДАВАНЕ Моят диск - $\Delta$ Моят диск Google Диск от всеки ког ▸ ⊑ם Компютри Добавете фай  $\stackrel{0}{\longrightarrow}$ Споделени с мен  $\odot$ Скорошни 弘 Google Фото Със звезда ★ Кошче Резервни копия Използвано: 0 байта от 15 ГБ 三 Надстройка на хранилището

Aruncați o privire la oportunitățile pe care le oferă

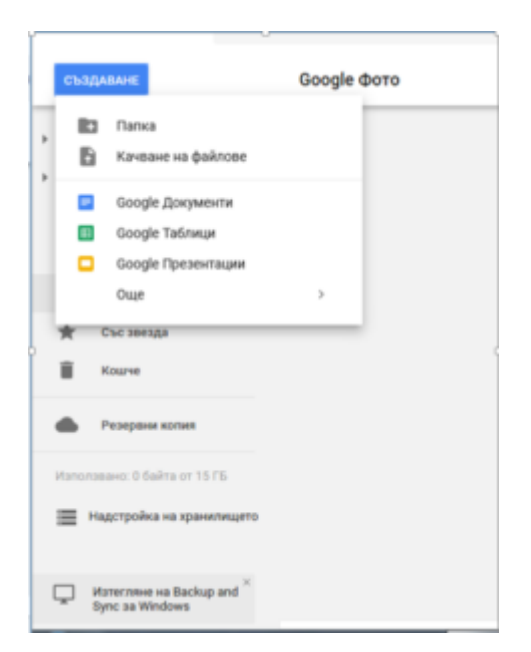

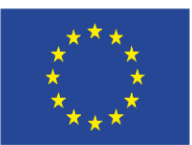

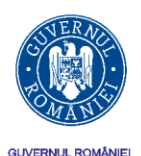

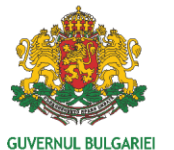

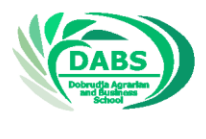

#### **SARCINI:**

- Indicați care este scopul și care sunt principiile utilizării rețelelor sociale.
- Căutați pe internet informații despre cum se scrie un blog.
- Faceti o comparație între posibilitățile oferite ale celor două rețele cele mai utilizate în acest moment.
- Scrieți un text scurt despre "Impactul rețelelor sociale asupra vieții oamenilor".

## **Scopul și principiile utilizării rețelelor sociale și blogurilor**

- $\checkmark$  Recent, retelele sociale și blogurile au devenit foarte populare pe internet.
- $\checkmark$  Utilizatorii spun diferite povești, raportează știri sau își împărtășesc gândurile.
- $\checkmark$  Blogul este publicarea diferitelor tipuri de informatii (idei ale autorului, comentarii personale etc.).
- $\checkmark$  Blogul standard combină text, imagini, videoclipuri legate de subiect.
- $\checkmark$  O rețea socială este o platformă sau un site web în scopul stabilirii relațiilor sociale între oameni.
- $\checkmark$  Aceste rețele au creat un mod nou și unic de comunicare realizând conexiuni între oameni din întreaga lume.
- $\checkmark$  Multe companii folosesc social media pentru marketing. Partajarea și plăcerea produselor în profilurile utilizatorilor este un instrument puternic de publicitate

### **Recuperarea eficientă a informațiilor**

### **1. Căutare locală cu Windows**

*De ce este nevoie să se caute fișiere?*

- Sistemul de operare este format din mii de fișiere diferite care sunt salvate în anumite locuri.
- Programele instalate pe computer includ, de asemenea, un număr mare de fișiere.
- Cu ajutorul acestor programe, în fiecare zi sunt create fișiere noi și noi tabele, prezentări, imagini etc.
- Dacă toate fisierele sunt distribuite corect, accesul se poate face prin Windows

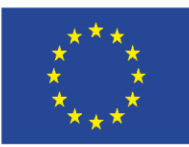

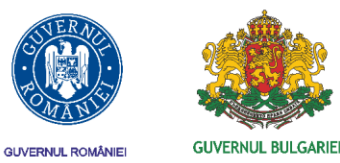

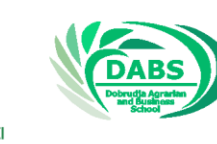

Explorer. Dar uneori se întâmplă să uiți locul în care este salvat un fișier.

### **2. Instrumente specializate pentru găsirea fișierelor**

- În Windows XP, acest lucru se realizează prin comanda Search din meniul Start.
- Căutarea începe și tasta Win

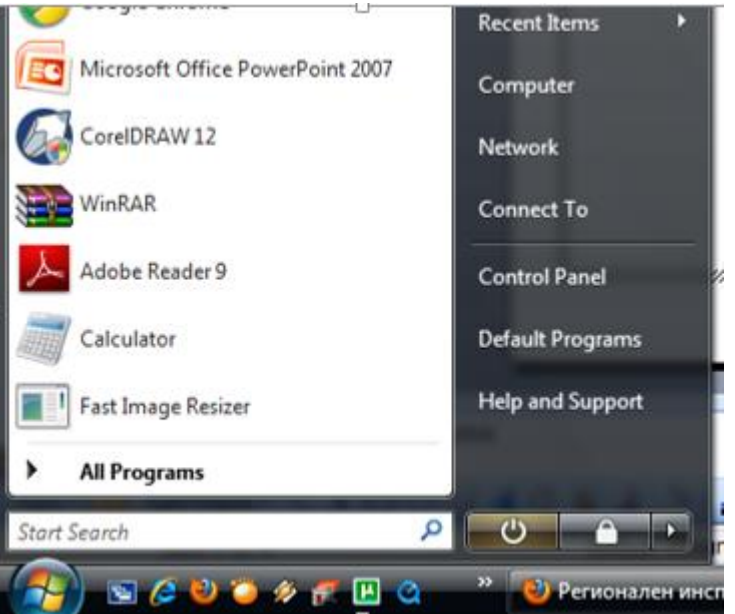

- Folosind butonul Search din bara de instrumente Windows Explore

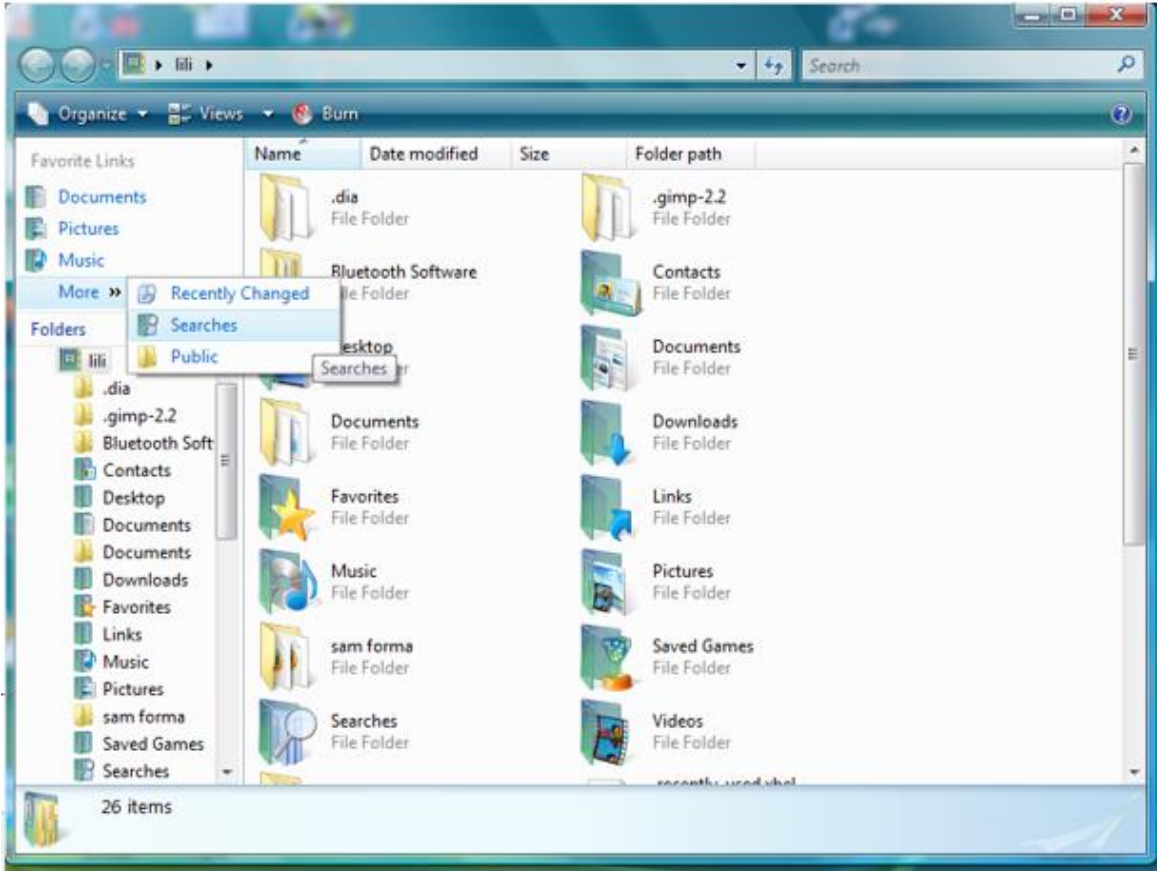

Conținutul acestui material nu reprezinta in mod necesar poziția oficiala a Uniunii Europene.

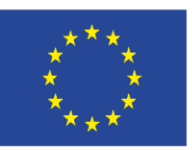

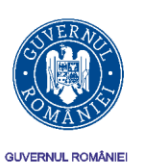

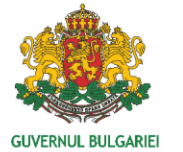

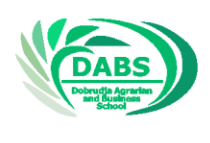

## **2. Criteriu de căutare**

*Principalele criterii sunt legate de:*

- $\checkmark$  Denumire fișier
- $\checkmark$  Tip de fisier
- $\checkmark$  Data și ora creării și ultima modificare
- $\checkmark$  în cele mai multe cazuri, este necesară o căutare, deoarece după o anumită perioadă, numele fișierelor sau locul unde sunt salvate sunt uitate.
- $\checkmark$  Prin urmare, aceste simboluri sau nume sunt înlocuite cu caracterele globale "?" sau "\*"
- $\checkmark$  Semnul ..?" înlocuieste un singur simbol, exact în aceeași pozitie în care este scris

Caracterul "\*" înlocuiește orice grup de caractere

# **Tipuri plătite de publicitate online**

### **1. Publicitate online afișată**

Forma originală de publicitate online este publicitatea vizuală care apare pe site-urile terță parte (de obicei, cele care sunt într-un fel legate de conținutul sau serviciul dvs.).

De-a lungul anilor, reclamele afișate au evoluat în moduri diferite. Ele pot fi următoarele:

- Imagini statice - acestea sunt principalele dvs. bannere sau reclame pătrate care apar în jurul conținutului.

Text - acestea sunt anunțuri text create de algoritmi pentru ca anunțurile text să fie relevante pentru conținutul din jur - vezi *Figura 10*.

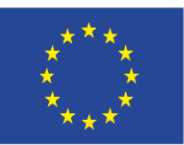

FONDUL EUROPEAN PENTRU DEZVOLTARE REGIONALĂ

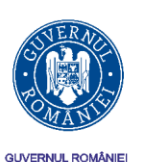

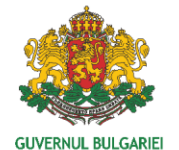

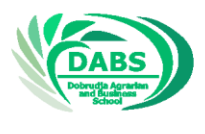

INVESTIM ÎN VIITORUL TĂU!

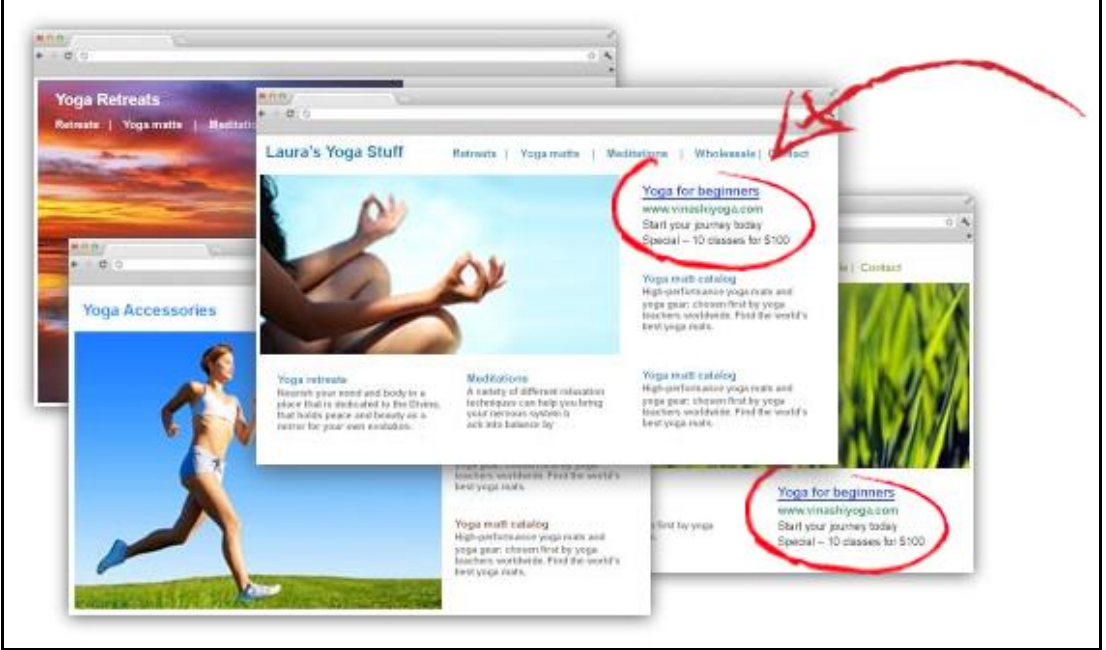

*Figura 10: Exemplu de anunț text afișat. Sursa: [http://thirdmarblemarketing.com/adwords](http://thirdmarblemarketing.com/adwords-management-small-business/google-adwords-display-ads/)[management-small-business/google-adwords-display-ads/](http://thirdmarblemarketing.com/adwords-management-small-business/google-adwords-display-ads/)*

- Bannere plutitoare - se deplasează pe ecran sau plutesc deasupra conținutului unui site web obișnuit, vezi *Figura 11*.

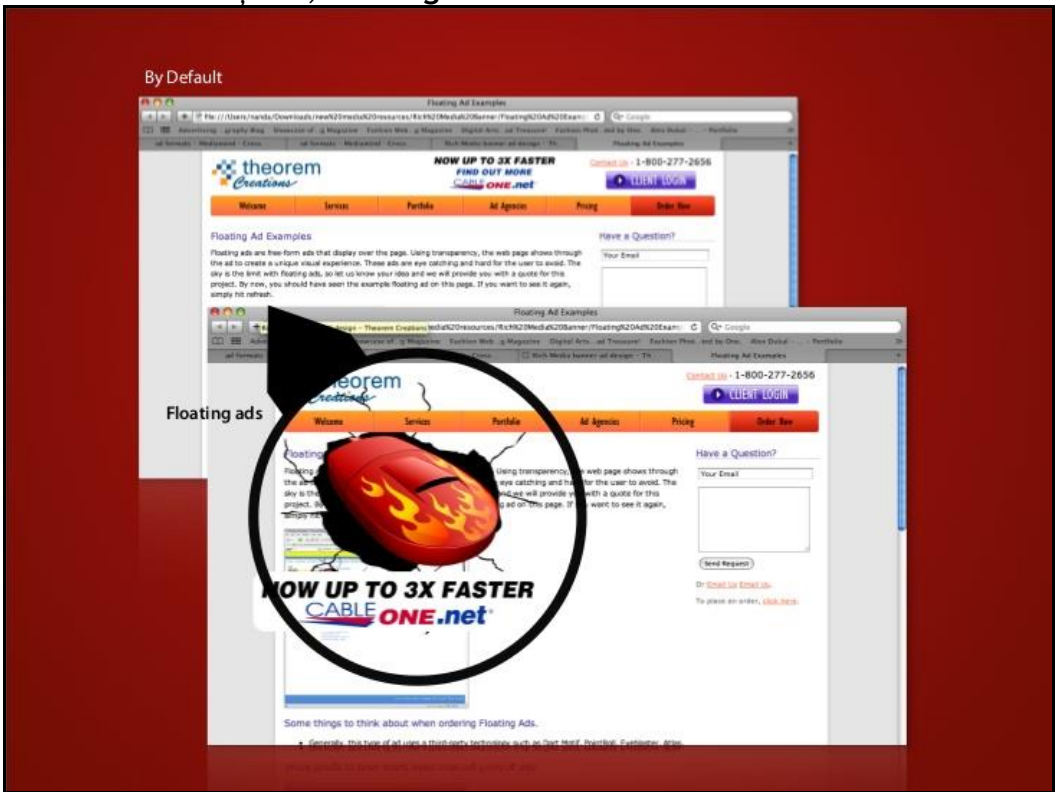

*Figura 11 - Exemplu de un banner plutitor, imaginea apare de pe ecran. Sursă: https://www.slideshare.net/anandagunadharma/rich-media-banner*

- Tapet - acesta este fundalul unui site web care umple întreaga pagină.

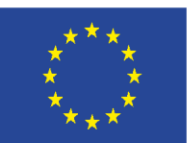

INVESTIM ÎN VIITORUL TĂU!

FONDUL EUROPEAN PENTRU DEZVOLTARE REGIONALĂ

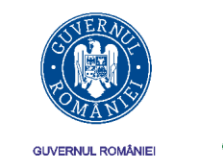

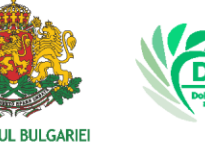

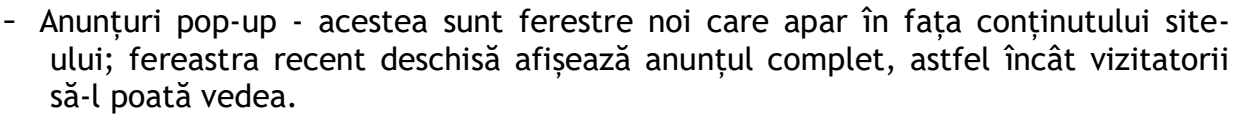

- Flash acestea sunt mișcări de reclame care "flash" conținut diferit pentru privitor.
- Video Acestea sunt reclame video mici, care rulează automat sau așteaptă ca videoclipul să fie redat de vizitator.
- Anunțurile afișate sunt de obicei foarte accesibile. Dacă contactați direct site-ul terților, prețurile acestora vor diferi de site-ul site-ului. Dacă folosiți ca intermediar un site de marketing, acestea vă vor percepe o rată de bază.
- Unele site-uri terțe, precum Rețeaua de display Google, permit direcționarea demografică, geografică, contextuală și comportamentală - toate acestea vă ajută să vizați publicul care este cel mai probabil interesat de produsul sau serviciul dvs.

### **2. Anunțuri pe rețelele de socializare.**

În 2015, comerțul cu social media a ajuns la 30 de miliarde de dolari în Statele Unite. Acesta este un instrument de marketing extrem de important și eficient. La fel ca anunțurile afișate, anunțurile de socializare pot fi orice, de la un simplu banner sau imagine la un videoclip cu redare automată.

Publicitatea pe rețelele de socializare vă permite să vă vizați exact publicul. De exemplu, opțiunile de vizare pe Facebook includ vârsta, regiunea, interesele, educația, interesele și multe altele.

Tipurile de reclame pe rețelele sociale pot fi:

- organice creează loialitate și vă oferă feedback din partea publicului țintă; o nouă formă a "de la gură la gură";
- pârghia plătită promovează publicații și ajunge la persoane specifice.

Cele mai populare platforme din Europa sau SUA sunt:

- LinkedIn pentru vânzări B2B (business to business);
- Facebook pentru a ajunge la utilizatorii finali;
- Youtube din nou pentru a ajunge la utilizatorii finali.

Alte platforme sunt: Twitter, Google+, Pinterest, Instagram, Tumblr, Reddit.

Alegerea rețelei sociale depinde de piața pe care o vizați. În unele țări, nu toate mijloacele de socializare de mai sus sunt populare. De asemenea, trebuie să țineți cont de limita de vârstă a utilizatorilor. De exemplu, dacă doriți să vizați adolescenții, atunci nu este potrivit pentru a utiliza Twitter sau LinkedIn.

#### **3. Anunțuri pentru optimizarea motoarelor de căutare, precum Google, Yandex și altele (SEM).**

Cea mai fiabilă formă de publicitate plătită online (și cea mai comună). SEM funcționează pe baza cuvintelor cheie - dvs. și alte companii solicitați cuvinte cheie prin

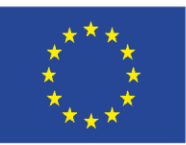

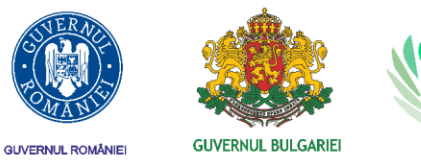

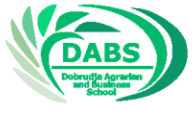

motoarele de căutare, în încercarea de a obține trafic pe site-ul dvs. web și de a apărea mai sus în motoarele de căutare.

Toate anunțurile SEM care apar pe Google, Bing și alte motoare de căutare sunt anunțuri text. Acestea sunt listate în partea de sus sau de jos a SERP. Anunțurile plătite pot fi plătite pe clic (PPC) sau cost-pe-impresie (CPM).

Metoda de plată pe clic se adresează așa-numitului rezultat sponsorizat, de exemplu, atunci când căutați pe Google pe cuvinte cheie, dacă aceste cuvinte sunt setate într-o campanie online pentru un produs / marcă, site web, atunci acestea să apară în partea de sus sau de jos a paginii Rezultate generale ale căutării (SERP). Creatorii de campanii plătesc atunci când link-ul lor este urmat, atunci când faceți clic pe anunț. Alegerea corectă a cuvintelor cheie care vor conduce grupul țintă la produsele agentului de publicitate vor optimiza costurile sale de publicitate și vor da un rezultat mai bun din campania cu mai multe vizite pe site-ul web unde se află produsul - vezi *Figura 13*.

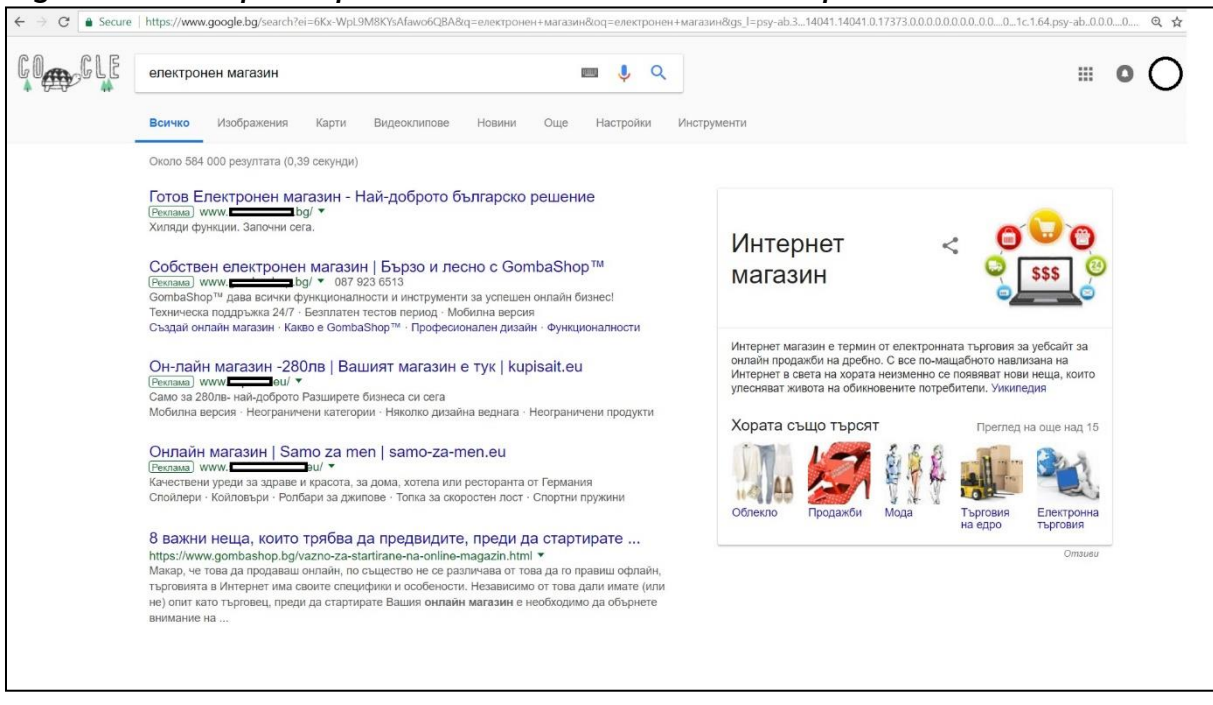

*Figura 13 - exemplu de publicitate cu motoare de căutare plătite*

- CPM - Încărcați o sumă fixă pentru 1000 de afișări. Acest lucru vă permite să vă estimați bugetul și să vă asigurați livrarea, indiferent de cuvintele cheie. Pe de altă parte, riscați să pierdeți beneficiile - afișările vor fi generate, dar utilizatorul nu va fi urmărit. De asemenea, nu puteți evalua sau urmări o campanie până nu se termină. De asemenea, puteți utiliza SEM pe formularul neplătit prin optimizarea site-ului dvs. web pentru cuvinte cheie (cunoscute și sub denumirea de SEO). Motoarele de căutare listează rezultatele neplătite pe baza relevanței, astfel încât îmbunătățirea SEO a site-ului dvs. înseamnă că veți putea primi mai multe înregistrări gratuit. Cele mai bune platforme SEM sunt Google AdWords, care vă permite să creați campanii foarte bine direcționate; pentru a beneficia la maxim de campaniile dvs. Google AdWords. O altă platformă care este excelentă pentru SEM este Bing, care are mai puțin concurență decât AdWords. Depinde de

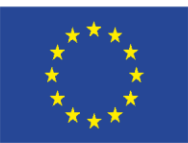

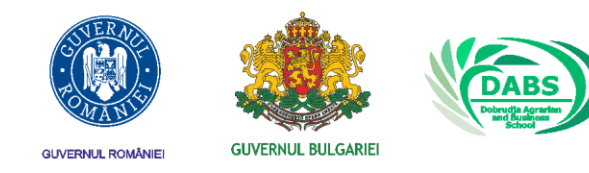

afacere, de activitate, de publicul pe care îl vizați. În unele țări, de exemplu, Bing nu este popular, în altele, de exemplu, Yandex (Rusia).

### **Cum putem, ca proprietari de site-uri sau bloguri, să câștigăm bani din acest tip de publicitate?**

Anunțurile afișate sunt vândute de obicei prin rețelele de anunțuri Tribal Fusion, Media.Net, Google AdSense sau Amazon CPM. Agenții de publicitate vor lucra cu rețeaua publicitară și vor crea campanii pentru promovarea produselor și serviciilor lor. Acestea se vor aplica pentru a plasa anunțuri pe paginile web care menționează anumite cuvinte cheie, afișează anunțuri persoanelor care își îndeplinesc cerințele demografice și afișează anunțuri persoanelor care au vizitat deja un alt site web și sunt urmărite de cookies pentru redirecționare. Când cineva vă vizitează site-ul, agentul de publicitate va examina automat toate ofertele pentru a afișa anunțuri către acel anumit utilizator și va afișa anunțul care va genera cele mai mari venituri pentru editor - proprietarul site-ului.

Din partea editorului, trebuie să vă înregistrați mai întâi cu un cont de editor de rețea publicitară. Vă vor examina apoi site-ul și se vor asigura că îndeplinesc criteriile de calitate de bază. După ce contul dvs. este aprobat, veți putea să vă autentificați pe siteul dvs. web și să primiti fragmente de cod care vor declanșa reclame banner și text pe pagina pe care lucrați. Unitățile de anunțuri pe care le veți avea la dispoziție sunt disponibile în dimensiuni standardizate, măsurate în dimensiuni de pixeli, cum ar fi 300  $\times$  250, 336  $\times$  280, 728  $\times$  90 și 160  $\times$  600. Editorii vor plasa adesea un banner 728  $\times$  90 în antetul lor, un banner 300  $\times$  250 în bara laterală a site-ului lor și un anunț 336  $\times$  280 în conținutul lor. Puteți plasa manual fragmentele de cod în tema dvs. folosind gadgeturi sau inventar predefinit în temă sau puteți utiliza unul dintre numeroasele suplimente WordPress pentru a le plasa pentru dvs.

După ce ați plasat unități de anunțuri pe site-ul dvs. web și oamenii vor începe să viziteze și să vadă anunțurile dvs., veți începe să generați venituri. Rețeaua de anunțuri își va actualiza câștigurile cel puțin o dată pe zi, astfel încât să puteți vedea câți bani câștigați rulând unitățile de anunțuri ale acestora. La sfârșitul fiecărei luni, acestea vor crește veniturile dvs. pentru luna precedentă. De obicei, veți primi o plată la aproximativ 30 de zile după sfârșitul fiecărei luni, dar unele rețele plătesc imediat după 21 de zile de la sfârșitul lunii, iar unele rețele au cel puțin 60 de zile pentru a efectua o plată. Rețelele publicitare emit de obicei plăți prin PayPal.

## **Cât pot câștiga?**

Potrivit autorului cărții "Afaceri online de la Scratch" - Matthew Paulson, capacitatea de a genera venituri prin afișarea anunțurilor afișate va depinde de patru factori principali: în ce nișă este site-ul unde plasați anunțuri, ce rețea publicitară alegeți, cât de mult trafic site-ul web și cât de bine optimizați destinațiile dvs. de anunțuri. Prețul pe care îl plătesc agenții de publicitate pentru a afișa anunțuri pe site-ul dvs. web depinde în mare măsură de câți diferiți agenți de publicitate licită să plaseze anunțuri pe site-ul

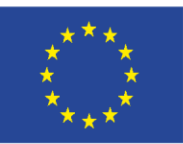

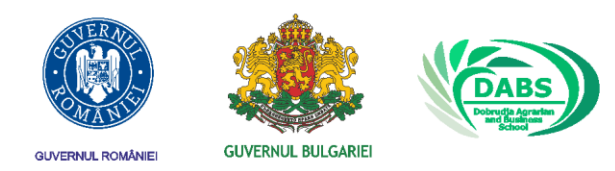

dys. și cât de mult sunt dispuși să plătească, astfel încât venitul mediu la 1000 de afișări (cunoscut și sub numele de RPM) de la nișă la nișă.

Prețurile publicitare vor fi mai mari în categoriile cu bani mari. Site-urile pentru asigurări, imobiliare, investiții, medicale au prețuri de publicitate mai mari decât siteurile web pentru jocuri video, meșteșuguri, pur și simplu pentru că agenții de publicitate care vând produse și servicii financiare și depun procese pe cheltuiala oamenilor fac mult mai mulți bani decât afaceri pentru oameni cu hobby-uri relativ ieftine. În nișe mai puțin profitabile, puteți câștiga 2-8 euro pentru fiecare 1.000 de persoane care vă vizitează site-ul. În multe nișe lucrative, puteți obține până la 30 și 45 de euro pentru fiecare 1.000 de persoane care vă vizitează site-ul. Puteți estima ce puteți câștiga pentru fiecare 1.000 de persoane de pe site-ul dvs. web pe baza cuvintelor cheie pe care oamenii le vor folosi pentru a găsi site-ul dvs. web.

Nu toate rețelele de anunțuri sunt egale. Unele rețele de publicitate vor plăti mult mai mulți bani pentru inventarul site-ului dvs. decât alții. Rețelele mari de reclame și rețelele publicitare care se ocupă în special de industria dvs. vor avea mai mulți agenți de publicitate care concurează pentru a plasa anunțuri pe site-ul dvs. web și, prin urmare, pot plăti mai mulți bani pentru a difuza anunțuri pe site-ul dvs. web. În schimb, rețelele de anunțuri mult mai mici nu au proprii agenți de publicitate și pur și simplu revindeți spațiul dvs. în rețele și schimburi de anunțuri mai mari. Concentrați-vă eforturile pe rețelele publicitare mari, precum Google AdSense și alte rețele menționate la acest capitol, pentru a vă asigura că vă aflați pe o rețea publicitară la nivel sănătos de agenți de publicitate care concurează pentru a difuza anunțuri pe site-ul dvs. web.

Deoarece anunțurile afișate vând de obicei la un cost la 1000 de afișări (CPM) sau costpe-clic (CPC), veniturile dvs. vor crește pe măsură ce mai multe persoane vizitează siteul dvs. web. Cu cât mai mulți oameni vizitează site-ul dvs., cu atât mai mulți vă vor vedea anunțurile. Alegerea unei nișe câștigătoare, alegerea rețelei de anunțuri potrivite și plasarea de unități de anunțuri optime pe site-ul dvs. nu vor conta atunci când nu aveți suficient de mulți vizitatori pe site-ul dvs. *Resursă: http://www.mattpaulson.com/2016/10/make-money-running-display-ads-website/*

Una dintre cele mai populare rețele pentru generarea de fonduri prin publicitate pe siteul dvs. este Google Adsense. Folosind tehnologia de căutare pe Internet, Google va afișa anunțuri pe pagini web care se bazează pe conținutul specific al acelei pagini web. De exemplu, dacă cineva se află pe o pagină web care reflectă conținutul legat de un club de fotbal sau fotbal în general, Google va afișa anunțuri pentru site-uri de sport, îmbrăcăminte sport și alte conținuturi legate de sport. Dacă dețineți acest site, veți fi plătit de fiecare dată când cineva face clic pe acest anunț. Aceasta este de obicei numită publicitate CPC (cost-pe-clic). Vedeți un exemplu de anunț similar în *Figura 12.*

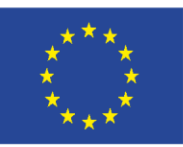

FONDUL EUROPEAN PENTRU DEZVOLTARE REGIONALĂ

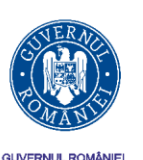

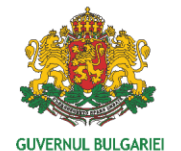

Q

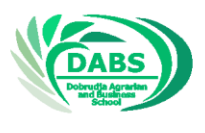

INVESTIM ÎN VIITORUL TĂU!

the balance • How to Make Money with Google Ads DIOCK. Again, this is all going to depend on a little lui Perhaps the best way to create a list is to search Google for the kinds of products o

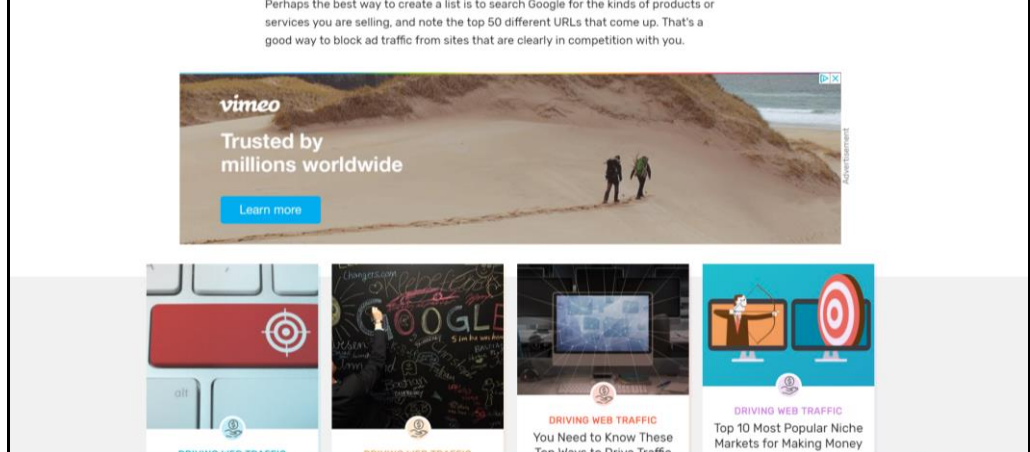

Figura 12 – Exemplu de anunț banner Google AdSense pe un site

Principalele avantaje ale reclamelor Google

Este posibil chiar să nu observați reclame banner. Există, de asemenea, software de filtrare a bannerului, deoarece anunțurile banner pot fi foarte enervante și pot dăuna cititorilor site-ului dvs. web. Google Adsense are următoarele puncte forte:

- Anunțurile Google sunt mai puțin intruzive pentru a nu irita oamenii.
- Conținutul este RELATIV și, prin urmare, are un impact mai mare.
- Oamenii au încredere pe Google Ads, deoarece oamenii cred în Google.
- Modelul de plată este fiabil.

Venituri din Google Adsense. Cum funcționează?

Ca orice lucru din afaceri, este nevoie de timp pentru a obține rentabilitate de care poți profita.

Să spunem că în prezent aveți un blog sau un site web care primește 100.000 de vizitatori în fiecare lună. În acest caz:

aveți 100.000 de afișări de reclame (afișări)

aveți un CTR de 1%, care este standard

 $1\%$  din  $100.000 = 1000$ 

dacă suma CPC (cost-pe-clic) a anunțului dvs. este de 0,01 BGN, faceți 10 BGN.

dacă suma CPC (cost-pe-clic) a anunțului dvs. este de 1,00 BGN, faceți 1.000 BGN.

*Există o diferență mare între cele două - majoritatea anunțurilor nu sunt plătite la rata de 1 BGN / clic. Cu cât este mai evident și răspândit cuvântul cheie al anunțului (ceea ce declanșează anunțul în sine), cu atât este mai mic CPC. Acest lucru este important atunci când, în calitate de agent de publicitate, derulează o campanie pe Google.*

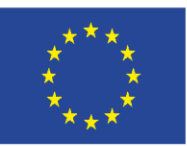

UNIUNEA EUROPEANĂ FONDUL EUROPEAN PENTRU DEZVOLTARE REGIONALĂ

INVESTIM ÎN VIITORUL TĂU!

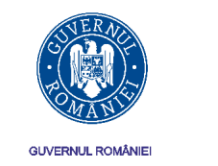

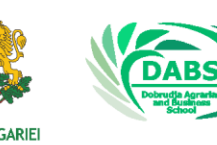

Fie că doriți să câștigați bani dintr-un blog sau un site web pe care îl aveți deja sau doriți să creați un blog cu scopul exclusiv de a face bani Adsense, există mai multe modalități prin care vă puteți crește veniturile.

- Utilizați SEO (optimizarea motorului de căutare) pentru a maximiza cuvintele cheie din conținutul dvs.
- Scrie mai multe. Cu cât scrii mai mult despre subiectul tău, cu atât mai multe cuvinte cheie trebuie să cauți și să rulezi reclame Google.
- Scrieți des. Majoritatea conținutului este totul și cu cât este mai proaspăt cu atât mai bine.
- Postează continut util și precis. Când postezi conținut de calitate slabă, completat de cuvinte cheie, este greu de citit și nu îi aduce pe oameni înapoi. Doriți ca site-ul dvs. să fie lipicios pentru a genera trafic.
- Găsiți o nișă. A scrie despre fotbal este bun și popular, dar mii de oameni o fac. Dacă vizați ceva mai specific, cum ar fi scrierea despre colecții legate de fotbal, o echipă sau un campionat, va avea mai mult succes. Vei viza colecționarii care urmează, de exemplu, o echipă specifică - este bine ca echipa să fie suficient de populară.
- Profitați de Google Analytics. Google vă oferă gratuit instrumentele pentru a face profit - creați un cont pentru pagina dvs.
- Gândiți-vă diferit nu scrieți conținut plictisitor și folosit de mii de ori.

Una dintre cele mai mari probleme cu care vă veți confrunta atunci când începeți să difuzați anunțuri pe site-ul dvs. este concurența. În funcție de tipul de site pe care îl faceți, puteți afla că anunțurile care încep să apară sunt în concurență directă cu ceea ce vindeți sau oferiți. De exemplu, dacă aveți un site dedicat eliminării unui produs - de exemplu, mașinile diesel care poluează aerul, atunci poate exista un anunț pe un site pentru vânzarea mașinilor diesel uzate. Google prezice această problemă și, prin urmare, vă permite să blocați conținut de la până la 200 de adrese URL diferite.

În plus, ca utilizator AdSense, nu puteți face clic direct pe aceste linkuri pentru a vedea unde sunt direcționate anunțurile. Aceasta este o încălcare clară a politicii Adsense, dar puteți face clic dreapta pe anunț dacă aveți norocul să îl vedeți și să găsiți linkul / URLul de blocat. Poate că cea mai bună modalitate de a crea o listă este să faceți o căutare Google pentru tipurile de produse sau servicii pe care le vindeți și să salvați primele 50 de URL-uri diferite care apar. Acesta este un mod bun de a bloca traficul publicitar de site-urile cu care concurezi.

*Sursă: <https://www.thebalance.com/how-to-make-money-with-google-ads-39108>*

## **4. Publicitate naturală (nativă).**

Aceasta este o reclamă, de exemplu, din anunțurile sponsorizate de la sfârșitul postărilor de blog care apar pe pereții Facebook sau în alte rețele de socializare.

Aceste bucăți de conținut sunt integrate și mascate în platforma pe care apar. Vă puteți promova și publica propria publicitate prin rețele precum Adblade, Adsonar, Outbrain și Taboola.

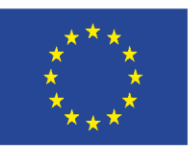

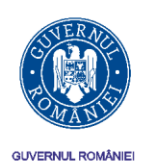

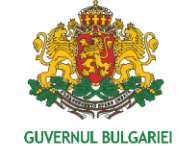

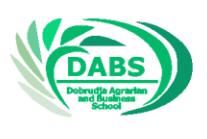

### Există mai multe forme de publicitate naturală:

- la depunere
- reclame de căutare;
- dispozitive de recomandare (vezi *Figura 14*);
- reclame promovate.

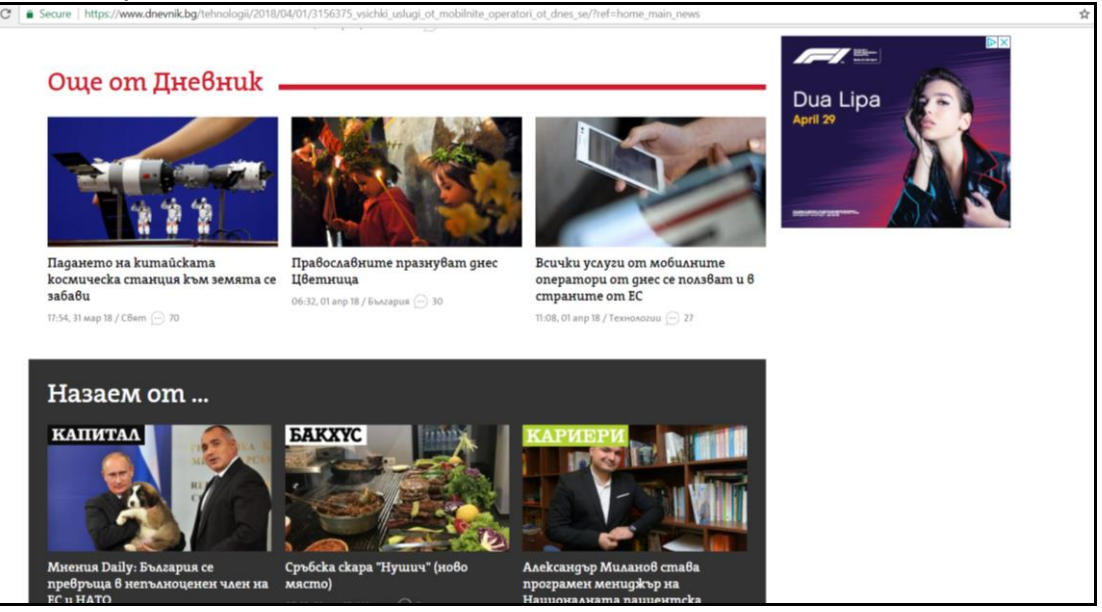

*Figura 14 - exemplu de publicitate naturală recomandată.*

### **5. Remarketing / redirecționare**

Cel mai bun mod de a oferi produsul / serviciul dvs. persoanelor care știu deja despre el este remarketingul. Când persoanele vizită site-ul dvs., plasați un cookie pe ele, astfel încât, în timp ce acestea sunt online, anunțurile dvs. vor apărea de mai multe ori pentru a le aminti de produsul sau serviciul dvs.

Această formă de publicitate este ieftină și, dacă este făcută corect, poate fi eficientă. Crește realizările, deoarece le reamintește utilizatorilor care au vizitat pagina o singură dată.

Puteți încerca să o faceți singur prin versiunile de remarketing ale Facebook, Google și altele. Sau puteți utiliza o platformă sau un furnizor terți pentru a configura campaniile de remarketing.

### **6. Publicitate video**

Deși anunțurile YouTube sunt cele mai populare și cunoscute, există de fapt mai multe formate, tipuri și opțiuni diferite pentru conținut video.

Puteți realiza videoclipuri educative sau videoclipuri "Cum să", cum ar fi "Cum curățați baie fără substanțe chimice?". O altă opțiune este să provocați emoții în utilizatorii dvs. creând o poveste video. Videoclipuri - infografice.

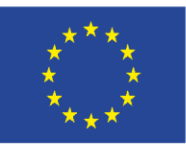

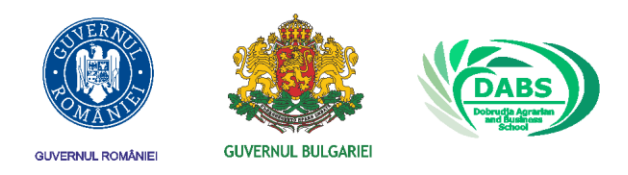

Orice ai alege, reclamele video câștigă în popularitate, deoarece evită publicitatea evidentă atrăgând în același timp atenția limitată a multor utilizatori. Aflați despre puterea videoclipurilor aici: https://www.youtube.com/watch?v=COvrf6NoCog

După ce ai creat videoclipul, îl poți posta cu mesajul corespunzător în:

- YouTube / Google
- Facebook
- twitter
- Vimeo
- Vbox pentru Bulgaria.

Puteți, de asemenea, să publicați în media specifică, în funcție de ținta dvs.

De asemenea, YouTube are reclame mici înainte de începerea videoclipului (cele care apar înainte de începerea videoclipului pe care doriți să îl vizionați de fapt).

### **7. Email Marketing.**

Email Marketing este o formă de publicitate mai ieftină, mai rapidă și mai eficientă.

Aceasta este o modalitate excelentă de a construi loialitatea clienților și de a crește vânzările; Când utilizați un manager de campanie de e-mail (consultați lista de mai jos) pentru a vă pregăti și trimite email-uri, puteți urmări cu ușurință cât de performanțe au și urmăriți-vă randamentul investiției.

Managerii de campanii de e-mail:

- MailChimp
- Contact constant
- Aweber
- ConvertKit
- GetResponse

Pentru a avea succes în e-mail marketing, trebuie mai întâi să creați o listă de adrese de e-mail. Puteți face acest lucru folosind teste sau puteți pune un simplu newsletter pe site-ul dvs.

Puteți trimite apoi campanii de e-mail care se concentrează pe promoții, reduceri, funcții sau conținut pe care l-ați postat pe blogul dvs. Majoritatea e-mailurilor sunt scurte, dulci și în această măsură. Mesajul scurt vă facilitează accesul și crește conversiile. Sursă: <https://www.adskills.com/library/7-types-of-online-advertising>